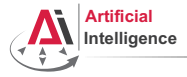

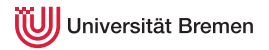

# Robot Programming with Lisp 7. Coordinate Transformations, TF, ActionLib

Benjamin Brieber Gayane Kazhoyan

Institute for Artificial Intelligence Universität Bremen

<span id="page-0-0"></span>17th May, 2016

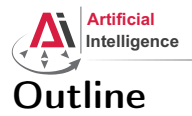

<span id="page-1-0"></span>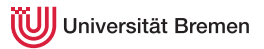

[Theory](#page-1-0) [Coordinate Transformations](#page-2-0) [TF](#page-9-0) [ActionLib](#page-16-0)

[Organizational](#page-20-0)

**[Theory](#page-1-0) Contract Contract Contract Contract Contract Contract Contract Contract Contract Contract Contract Contract Contract Contract Contract Contract Contract Contract Contract Contract Contract Contract Contract Contr** 

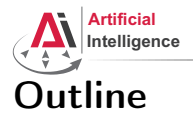

<span id="page-2-0"></span>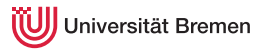

[Theory](#page-1-0) [Coordinate Transformations](#page-2-0) [TF](#page-9-0) [ActionLib](#page-16-0)

[Organizational](#page-20-0)

**[Theory](#page-1-0) Contract Contract Contract Contract Contract Contract Contract Contract Contract Contract Contract Contract Contract Contract Contract Contract Contract Contract Contract Contract Contract Contract Contract Contr** 

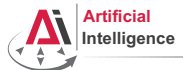

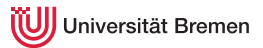

# Poses in 3D Space

### \$ roscore

\$ rosrun interactive\_marker\_tutorials basic\_controls

### \$ rosrun rviz rviz Anisteract: @ Move Cenera El Select @ Focus Camera em Measure / 2D Pose Estimate / 2D Nav Goal @ Publish Point dp = = Displays **He** Views v @ Clobal Ontions Type: Orbit (rviz) = c Zero **Fixed Frame** base link Background Color ■48; 48; 48 Current View Orbit (rviz) **Frame Rate**  $\mathcal{U}$ Near Clip ... 0,01 ▼ √ Global Status: Ok Target Fra... <Fixed Frame> ← Fixed Frame  $\alpha$ Distance 14,0871  $v \approx$  Grid ē Yaw 6,04001 → V Status: Ok Pitch 0.454797 <Fixed Frame> Deference Frame > Focal Point 0.60383; 0.56493.. Plane Cell Count 10 Normal Cell Count  $\overline{\phantom{a}}$ Cell Size ı. Line Style Lines Color III 160: 160: 164 Alpha  $0,5$ Plane  $\overline{X}$ + offset  $0; 0; 0$ **NATE**  $\sim$ → Statue Ok Show Names Show Axes R **Show Arrows** Б Marker Scale **Update Interval**  $\overline{a}$ Frame Timeout <sub>15</sub> **Erames b** Trees A InteractiveMark... + √ Status: Ok /basic\_control... Undate Topic **Show Descriptions** . is Show Axes Show Visual Aids Enable Transpare. > © Marker  $+$  FL Map A Odometry - / PoseArray **Update Topic** visualization msgs:interactiveMarkerUpdate topic to subscribe to. Add Remove Rename Save Remove Rename **O** Time ROS Time: 1448961523.94 ROS Elapsed: 61489.51 Wall Time: 1448961523.97 Wall Elapsed: 61489.48 Experimental [Theory](#page-1-0) **Theory Theory Crystallian Constantional**

Benjamin BrieberGayane Kazhoyan

17<sup>th</sup> May, 2016

[Robot Programming with Lisp](#page-0-0)

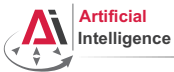

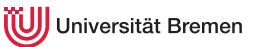

# Representing Poses

```
Point in 3D: \{x, y, z\}
```
### 3D-Vector

```
CL-TRANSFORMS> (make-3d-vector 1 2 3)
#<3D-VECTOR (1.0d0 2.0d0 3.0d0)>
CL-TRANSFORMS> (describe *)
#<3D-VECTOR (1.0d0 2.0d0 3.0d0)>
  [standard-object]
Slots with :INSTANCE allocation:
 X = 1.0d0Y = 2.0d0Z = 3.0d0CL-TRANSFORMS> (y **)
2.0d0
```

```
Object in 3D: {position, orientation}
  Position: \{x, y, z\}Orientation: axis-angle / rotation matrix / quaternions / ...
Theory Organizational
```
Benjamin BrieberGayane Kazhoyan

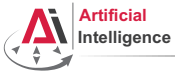

Universität Bremen

# Representing Rotations

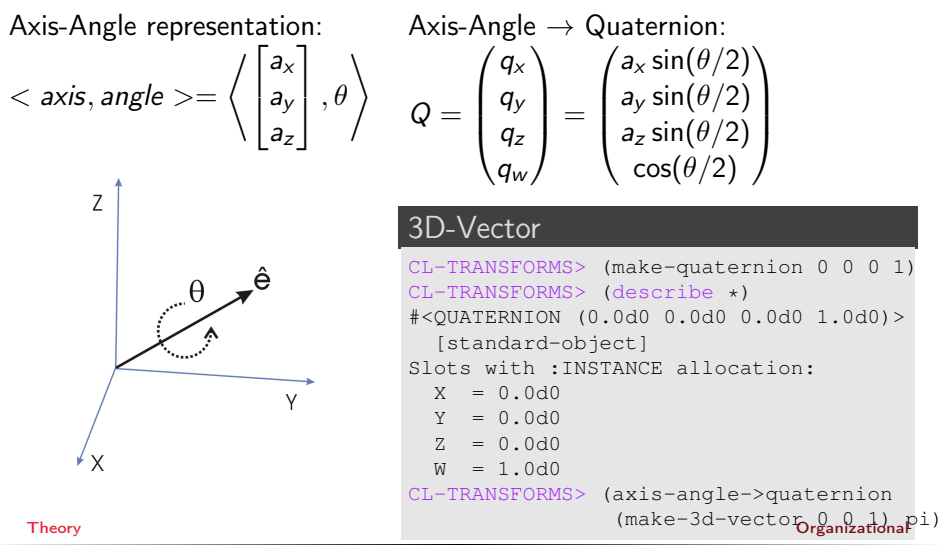

Benjamin BrieberGayane Kazhoyan

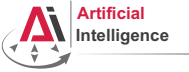

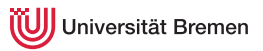

# Poses in Lisp

### cl-transforms:pose

```
CL-TRANSFORMS> (setf p (make-pose
                         (make-3d-vector 1 2 0)
                         (make-quaternion 0 0 0 1)))
#<POSE
   #<3D-VECTOR (1.0d0 2.0d0 0.0d0)>
   #<QUATERNION (0.0d0 0.0d0 0.0d0 1.0d0)>>
CL-TRANSFORMS> (origin p)
#<3D-VECTOR (1.0d0 2.0d0 0.0d0)>
CL-TRANSFORMS> (orientation p)
#<QUATERNION (0.0d0 0.0d0 0.0d0 1.0d0)>
```
[Theory](#page-1-0) [Organizational](#page-20-0)

Benjamin BrieberGayane Kazhoyan 17<sup>th</sup> May, 2016

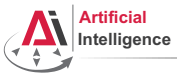

niversität Bremen

# Coordinate Systems

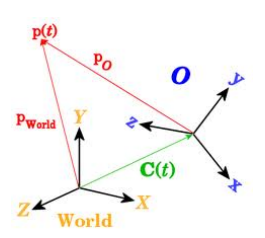

### **Transformations**

```
CL-TRANSFORMS> (setf W (make-identity-pose))
#<POSE
   #<3D-VECTOR (0.0d0 0.0d0 0.0d0)>
   #<QUATERNION (0.0d0 0.0d0 0.0d0 1.0d0)>>
CL-TRANSFORMS> (setf O (make-pose
                         (make-3d-vector 2 0 0)
                         (make-quaternion 0 0 0 1)))
#<POSE
   #<3D-VECTOR (2.0d0 0.0d0 0.0d0)>
   #<QUATERNION (0.0d0 0.0d0 0.0d0 1.0d0)>>
CL-TRANSFORMS> (transform
                (transform-inv (pose->transform O))
                p)
#<POSE
   #<3D-VECTOR (-1.0d0 2.0d0 0.0d0)>
   #<QUATERNION (0.0d0 0.0d0 0.0d0 1.0d0)>>
```
[Theory](#page-1-0) [Organizational](#page-20-0)

Benjamin BrieberGayane Kazhoyan

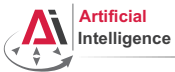

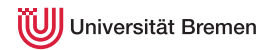

# TurtleBot Coordinate Frames

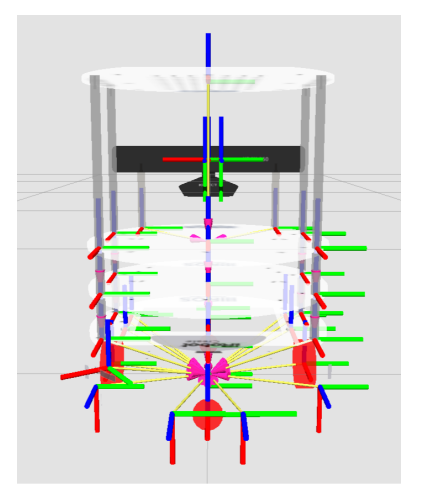

[Theory](#page-1-0) **Image courtes of the interval of the courtest**  $\mathbf{Q}_T$  and  $\mathbf{Q}_T$  and  $\mathbf{Q}_T$  and  $\mathbf{Q}_T$  and  $\mathbf{Q}_T$  are  $\mathbf{Q}_T$  and  $\mathbf{Q}_T$  are  $\mathbf{Q}_T$  and  $\mathbf{Q}_T$  are  $\mathbf{Q}_T$  and  $\mathbf{Q}_T$  are  $\mathbf{Q}_T$  an

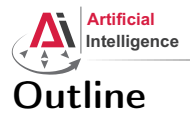

<span id="page-9-0"></span>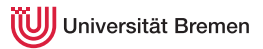

### [Theory](#page-1-0)

[Coordinate Transformations](#page-2-0) [TF](#page-9-0) [ActionLib](#page-16-0)

[Organizational](#page-20-0)

**[Theory](#page-1-0) Contract Contract Contract Contract Contract Contract Contract Contract Contract Contract Contract Contract Contract Contract Contract Contract Contract Contract Contract Contract Contract Contract Contract Contr** 

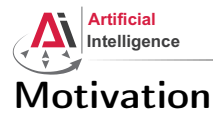

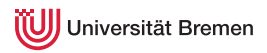

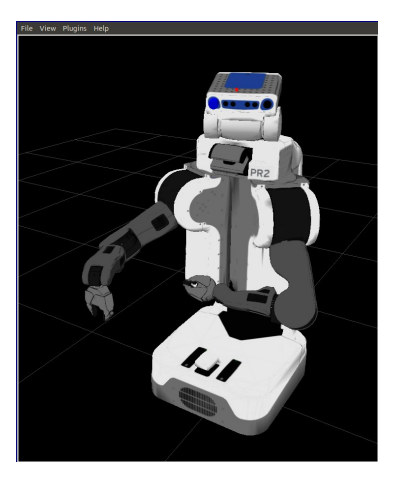

- Robots consist of many links
- Every link describes its own coordinate system
- Sensor measurements are local to the corresponding link
- Links change their position over time (including the robot base)

[Theory](#page-1-0) [Organizational](#page-20-0)

Benjamin BrieberGayane Kazhoyan 17<sup>th</sup> May, 2016

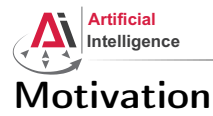

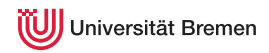

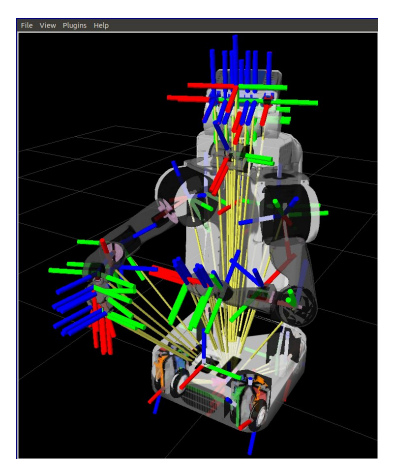

- Robots consist of many links
- Every link describes its own coordinate system
- Sensor measurements are local to the corresponding link
- Links change their position over time (including the robot base)

[Theory](#page-1-0) [Organizational](#page-20-0)

Benjamin BrieberGayane Kazhoyan 17<sup>th</sup> May, 2016

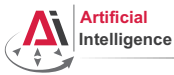

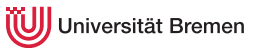

# Implementation

- Transforms are produced by different nodes:
	- Localization in map (AMCL, gmapping)
	- Odometry (base controller)
	- Joint positions (robot controllers and robot\_state\_publisher)
- Many publishers, many consumers
- Distributed system, redundancy issues, ...

# ↓

- TF: a coordinate frame tracking system
	- Publishing transforms to tf listeners
	- Looking up and calculating transforms by asking tf listeners
- Transformation data is cached over time
- All the transforms together build a TF tree

[Theory](#page-1-0) [Organizational](#page-20-0)

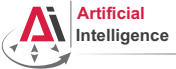

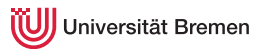

# TurtleSim TF

### • Launch the turtlesim TF demo:

\$ roslaunch turtle tf turtle tf demo.launch

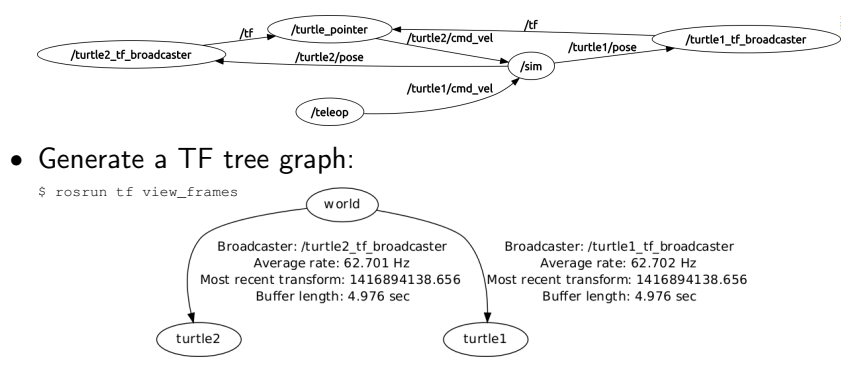

### • Listen to transforms:

\$ rosrun tf tf echo turtle1 turtle2

Benjamin BrieberGayane Kazhoyan 17<sup>th</sup> May, 2016

[Theory](#page-1-0) [Organizational](#page-20-0)

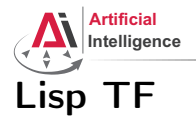

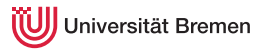

### cl\_tf TF> (roslisp:start-ros-node "lisp\_node") TF> (defparameter \*transform-listener\* (make-instance 'transform-listener)) TF> (lookup-transform \*transform-listener\* :source-frame "turtle1" :targe #<STAMPED-TRANSFORM FRAME-ID: "turtle1", CHILD-FRAME-ID: "turtle2", STAMP: 1.4169d9 #<3D-VECTOR (0.0d0 0.0d0 0.0d0)> #<QUATERNION (0.0d0 0.0d0 -0.5401331068059835d0 0.8415796022552d0)>>

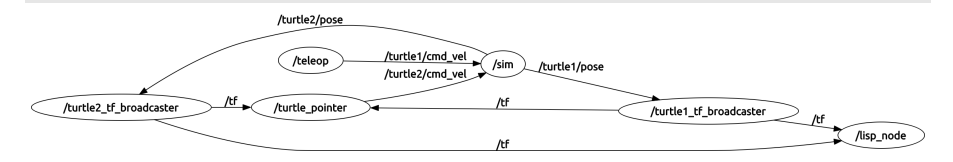

[Theory](#page-1-0) [Organizational](#page-20-0)

Benjamin BrieberGayane Kazhoyan 17th May, 2016

[Robot Programming with Lisp](#page-0-0) 15

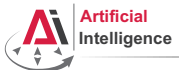

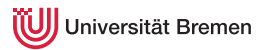

# $\sqrt{\frac{1}{2}}$  rosrun rviz rviz

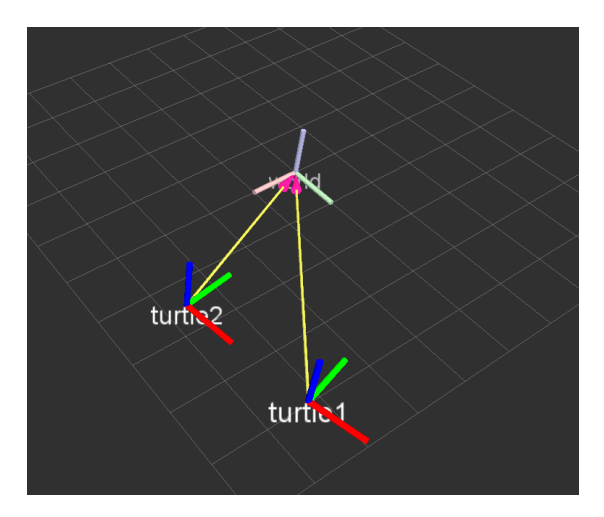

**[Theory](#page-1-0) Contract Contract Contract Contract Contract Contract Contract Contract Contract Contract Contract Contract Contract Contract Contract Contract Contract Contract Contract Contract Contract Contract Contract Contr** 

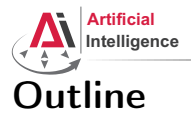

<span id="page-16-0"></span>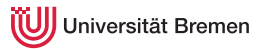

### [Theory](#page-1-0)

[Coordinate Transformations](#page-2-0) [TF](#page-9-0)

[ActionLib](#page-16-0)

[Organizational](#page-20-0)

**[Theory](#page-1-0) Contract Contract Contract Contract Contract Contract Contract Contract Contract Contract Contract Contract Contract Contract Contract Contract Contract Contract Contract Contract Contract Contract Contract Contr** 

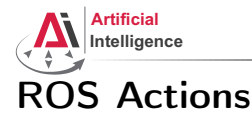

niversität Bremen

### Interface to define and execute goals:

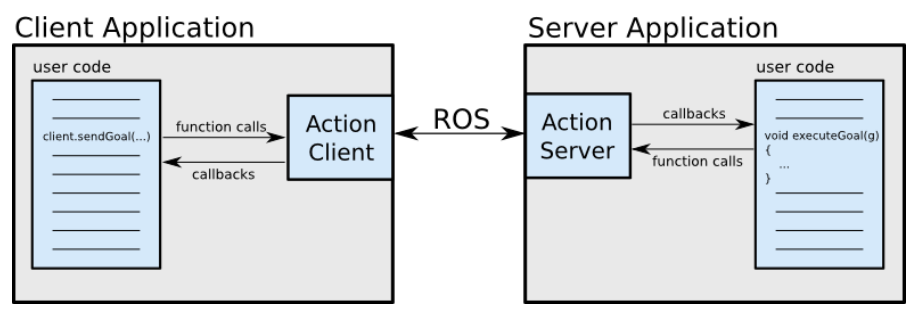

Illustration source: ROS actionlib wiki

### [Theory](#page-1-0) [Organizational](#page-20-0)

Benjamin BrieberGayane Kazhoyan

17th May, 2016

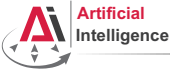

niversität Bremen

# Action Protocol

Relies on ROS topics to transport messages.

# **Action Interface**

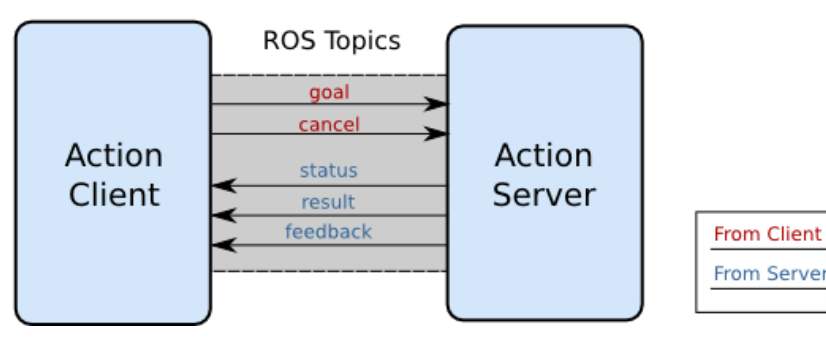

Illustration source: ROS actionlib wiki

### [Theory](#page-1-0) [Organizational](#page-20-0)

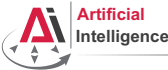

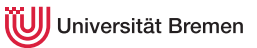

# Action Definitions

- Similar to messages and services.
- Definition: request  $+$  result  $+$  feedback
- Defined in your package/action/\*.action
- Example: actionlib tutorials/Fibonacci.action

```
# goal definition
int32 order
---
# result definition
int32[] sequence
---
# feedback
int32[] sequence
```
[Theory](#page-1-0) [Organizational](#page-20-0)

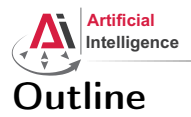

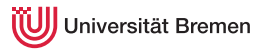

[Theory](#page-1-0) [Coordinate Transformations](#page-2-0) [TF](#page-9-0) [ActionLib](#page-16-0)

[Organizational](#page-20-0)

**[Theory](#page-1-0) Contract Contract Contract Contract Contract Contract Contract Contract Contract Contract Contract Contract Contract Contract Contract Contract Contract Contract Contract Contract Contract Contract Contract Contr** 

Benjamin BrieberGayane Kazhoyan 17th May, 2016

<span id="page-20-0"></span>[Robot Programming with Lisp](#page-0-0) 21

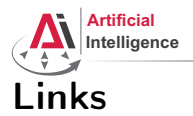

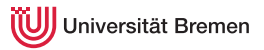

### • Gazebo5 installation:

[http://gazebosim.org/tutorials?cat=install&tut=install\\_ubuntu&ver=5.0](http://gazebosim.org/tutorials?cat=install&tut=install_ubuntu&ver=5.0)

### • ActionLib Lisp tutorials:

[http://wiki.ros.org/actionlib\\_lisp/Tutorials](http://wiki.ros.org/actionlib_lisp/Tutorials)

**[Theory](#page-1-0) Contract Contract Contract Contract Contract Contract Contract Contract Contract Contract Contract Contract Contract Contract Contract Contract Contract Contract Contract Contract Contract Contract Contract Contr** 

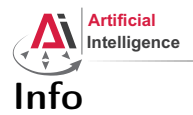

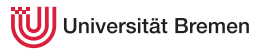

- Assignment this week (5 out of 50 points)
- Assignment code: REPO/assignment 7 README.txt

**[Theory](#page-1-0) Contract Contract Contract Contract Contract Contract Contract Contract Contract Contract Contract Contract Contract Contract Contract Contract Contract Contract Contract Contract Contract Contract Contract Contr** 

Benjamin BrieberGayane Kazhoyan 17<sup>th</sup> May, 2016

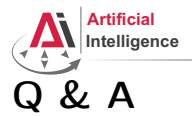

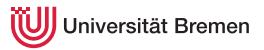

## Thanks for your attention!

**[Theory](#page-1-0) Contract Contract Contract Contract Contract Contract Contract Contract Contract Contract Contract Contract Contract Contract Contract Contract Contract Contract Contract Contract Contract Contract Contract Contr** 

Benjamin BrieberGayane Kazhoyan 17th May, 2016

[Robot Programming with Lisp](#page-0-0) 24